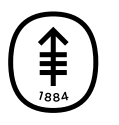

# EDUCACIÓN PARA PACIENTES Y CUIDADORES **Cómo hacer una videollamada con su familia y sus amigos durante su cita de paciente ambulatorio**

En esta información se explica cómo utilizar una videollamada para ver y hablar con su familia y sus amigos durante su cita como paciente ambulatorio en Memorial Sloan Kettering (MSK).

## **Instrucciones para pacientes**

### **Opción 1: use la aplicación Skype en el dispositivo interactivo con pantalla táctil en su cuarto.**

Su cuarto puede tener un dispositivo interactivo con pantalla táctil con la aplicación Skype. Si es así, puede usarlo para hacer una videollamada a su familia o a sus amigos. Puede acceder a la aplicación de Skype seleccionando "Entertainment" (Entretenimiento) y luego "Skype" (véanse las figuras 1 y 2).

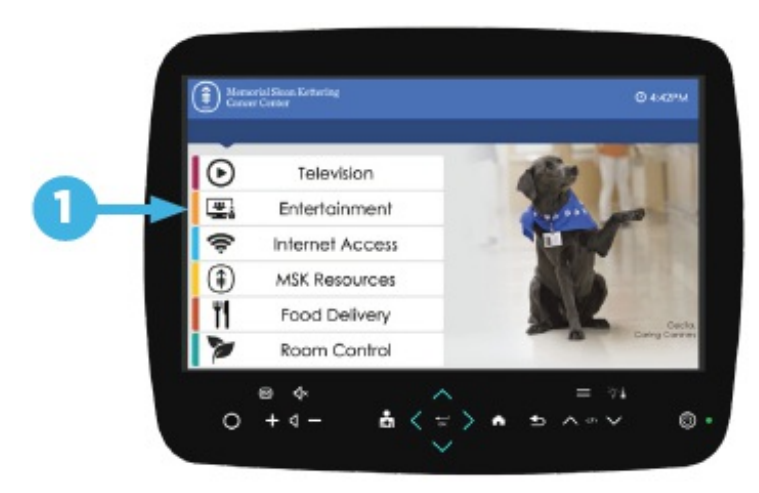

Figura 1. Seleccione "Entertainment" (Entretenimiento)

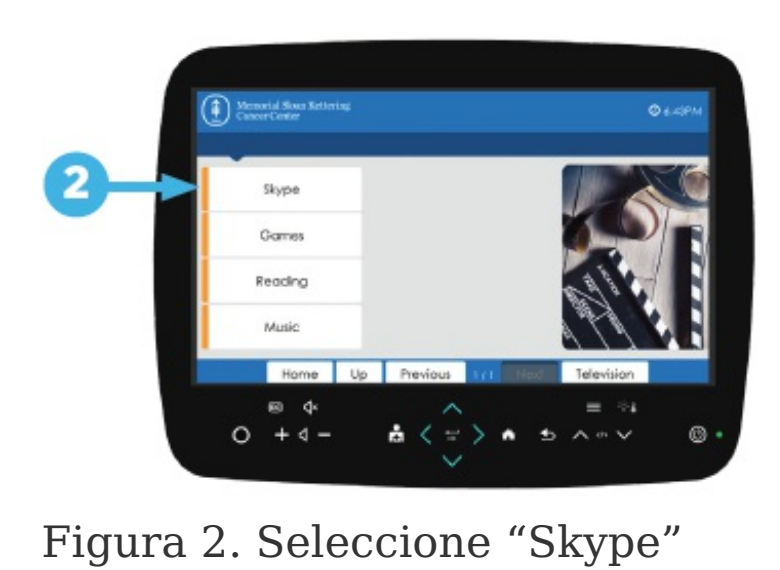

Tanto usted como la persona a la que llame deberán tener una cuenta de Skype. Puede crear una cuenta de forma gratuita.

**Opción 2: use una aplicación de videollamada en su propio dispositivo inteligente (teléfono inteligente o tableta).**

Si tiene una aplicación para hacer videollamadas (como Skype, Zoom, WhatsApp o FaceTime) en su dispositivo inteligente, puede usarla para hacer la videollamada con su familia o sus amigos. El acceso inalámbrico a Internet está disponible en la mayoría de las áreas de todos los centros de MSK. El nombre de la red de WiFi es MSK\_guest.

La persona a la que llame deberá usar la misma aplicación. Antes de su cita, dígale qué aplicación usará. Asegúrese de que esa persona sepa usar la aplicación. Solo puede usar FaceTime en videollamadas entre dispositivos Apple (como iPhones e iPads).

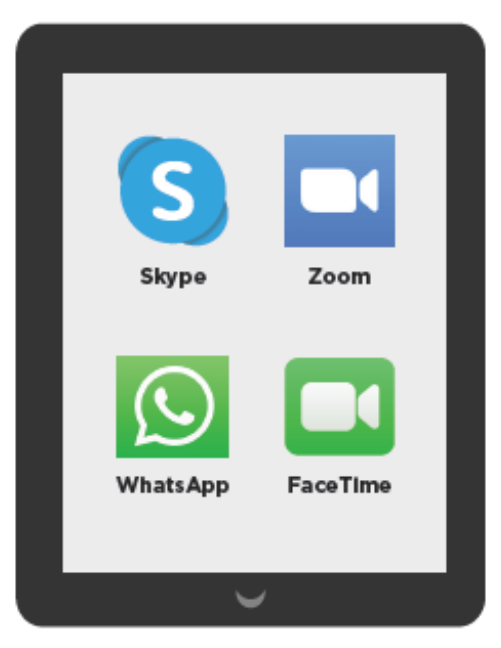

Figura 3. Aplicación de videollamadas en su dispositivo inteligente

## **Instrucciones para familiares y amigos**

Primero, averigüe qué aplicación utilizará el paciente para poder responder su llamada. FaceTime, Zoom, WhatsApp y Skype son aplicaciones comunes para hacer videollamadas.

Cuando sepa qué aplicación usará el paciente, asegúrese de que pueda usar la misma. Para ello:

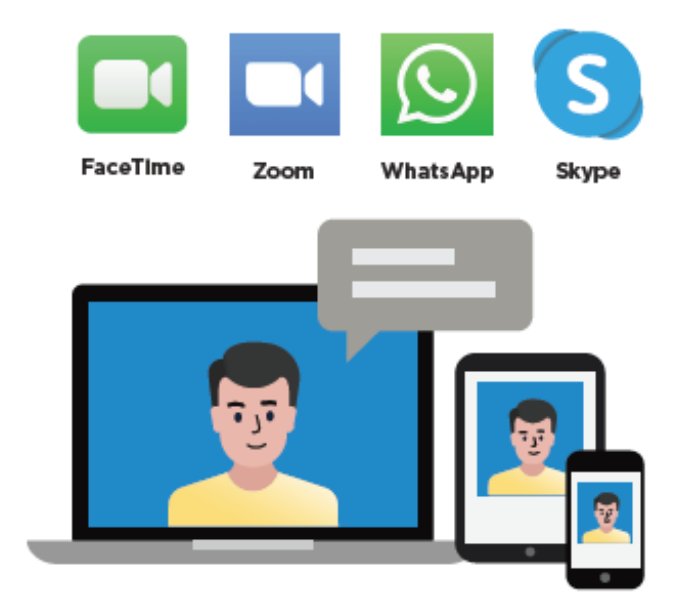

Figura 4. Videollamadas desde su computadora o dispositivo inteligente

- Compruebe si necesita crear una cuenta.
- Si va a utilizar su dispositivo inteligente (teléfono inteligente o tableta) para la videollamada, descargue la aplicación en su dispositivo.
- Si va a usar su computadora, asegúrese de que funcionen la cámara y el micrófono. Fíjese si necesita descargar algo en su computadora.

Es mejor hacer esto antes de la cita del paciente. De esa manera, estará listo para responder cuando le llamen durante su cita (véase la figura 4).

If you have questions or concerns, contact your healthcare provider. A member of your care team will answer Monday through Friday from 9 a.m. to 5 p.m. Outside those hours, you can leave a message or talk with another MSK provider. There is always a doctor or nurse on call. If you're not sure how to reach your healthcare provider, call 212-639-2000.

#### Para obtener más recursos, visite [www.mskcc.org/pe](https://www.mskcc.org/pe) y busque en nuestra biblioteca virtual.

How to Video Call Your Family or Friends During Your Outpatient Appointment - Last updated on April 16, 2020 Todos los derechos son propiedad y se reservan a favor de Memorial Sloan Kettering Cancer Center